# **Mapa de Cotação (CCESU085)**

Esta documentação é válida para todas as versões do Consistem ERP.

# **Pré-Requisitos**

Não há.

### **Acesso**

Módulo: Entradas - Compras E-Procurement

Grupo: Cotação

[Análise de Cotações \(CCESU080\)](https://centraldeajuda.consistem.com.br/pages/viewpage.action?pageId=246980626)

Botão **Mapa Cotação**

## **Visão Geral**

Neste programa são apresentadas as informações dos produtos e fornecedores da cotação consultada no programa [Análise de Cotações \(CCESU080\)](https://centraldeajuda.consistem.com.br/pages/viewpage.action?pageId=246980626).

Esta tela é composta por:

- [Aba Produtos \(CCESU085TAB1\)](https://centraldeajuda.consistem.com.br/pages/viewpage.action?pageId=317243779)

- [Aba Fornecedores \(CCESU085TAB2\)](https://centraldeajuda.consistem.com.br/pages/viewpage.action?pageId=317243781)

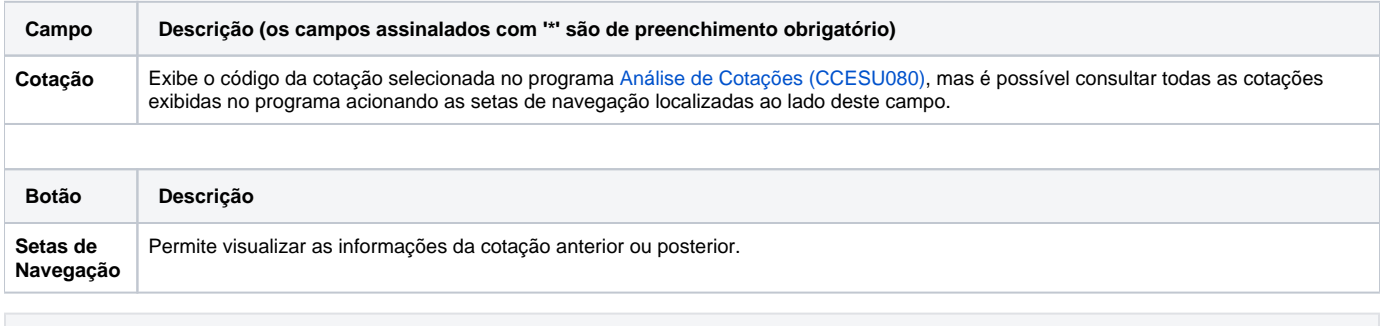

**Processos Relacionados**

[Aprovar proposta de cotação](https://centraldeajuda.consistem.com.br/pages/viewpage.action?pageId=2049532)

#### Atenção

As descrições das principais funcionalidades do sistema estão disponíveis na documentação do [Consistem ERP Componentes.](http://centraldeajuda.consistem.com.br/pages/viewpage.action?pageId=56295436) A utilização incorreta deste programa pode ocasionar problemas no funcionamento do sistema e nas integrações entre módulos.

Exportar PDF

Esse conteúdo foi útil?

Sim Não